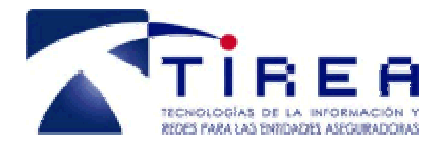

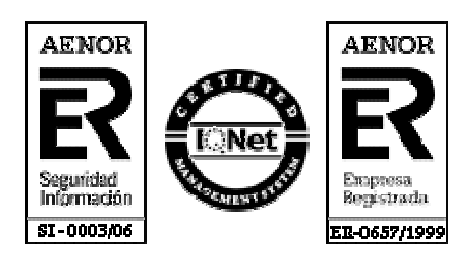

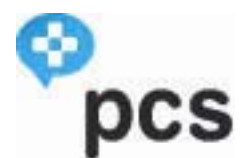

# *Guía de pruebas. Perfil Entidad Aseguradora.*

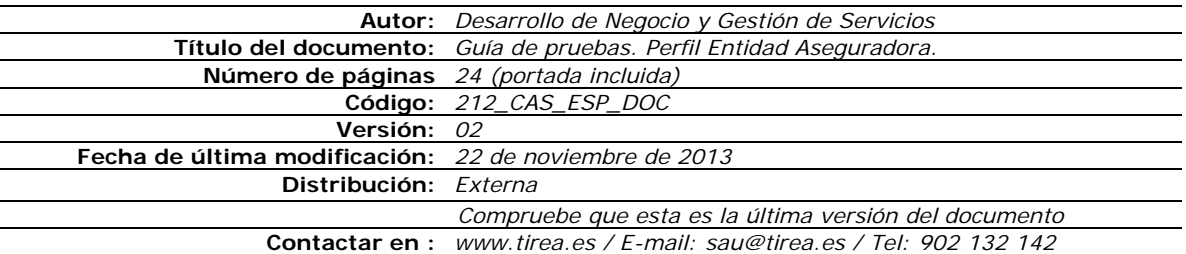

Este documento es propiedad de Tecnologías de Información y Redes para las Entidades Aseguradoras, queda terminante prohibida la manipulación total o parcial de su contenido por cualquier medio salvo autorización escrita por parte de TIREA. © TIREA, 2013

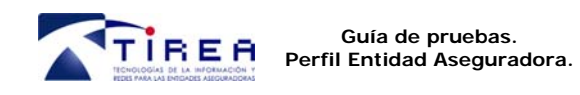

### **1. Historia de Versiones**

Primera versión del documento.

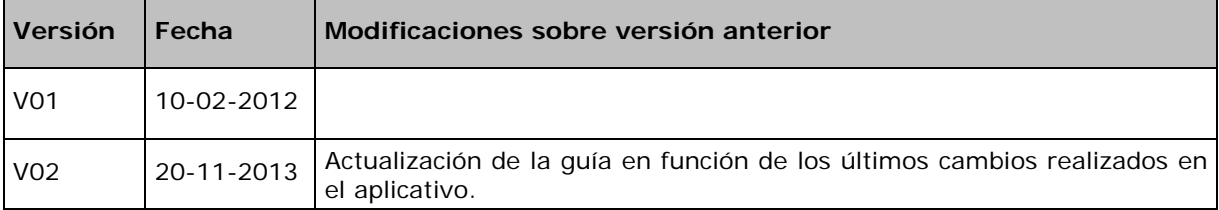

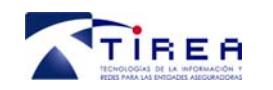

### **2. Documentos relacionados**

Este documento se basa en las especificaciones detalladas en el documento 219\_PCS\_ESP\_DOC\_NORMAS DE PROCEDIMIENTO, donde se describen las acciones, respuestas y códigos de estado mediante los que se puede establecer el diálogo entre la entidad aseguradora y centro sanitario.

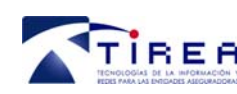

## **3. Índice**

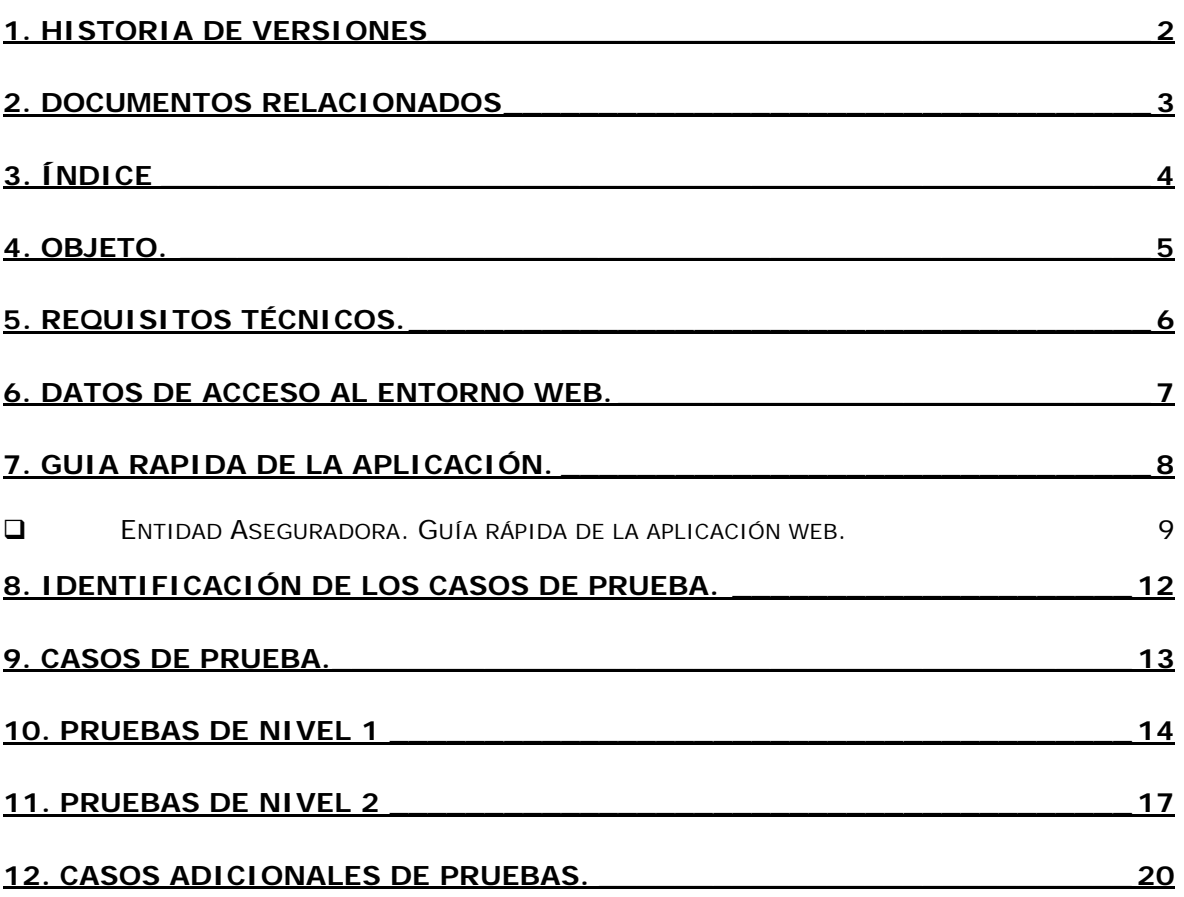

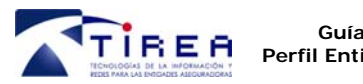

### **4. Objeto.**

A lo largo del documento se define la guía de pruebas que servirá de base a las entidades aseguradora para la realización de las pruebas del servicio PCS.

Para ello, se definen una serie de casos preestablecidos que deberán seguir los participantes a modo de guía.

Los objetivos que se pretenden conseguir con la realización de estas pruebas son:

- Verificar que las entidades aseguradoras adheridas al servicio conocen el interfaz del servicio en sus distintas opciones:
	- Agenda.
	- Consultas.
- Comprobar que las aplicaciones informáticas de las entidades aseguradoras adheridas interpretan correctamente los pasos a seguir para llevar a cabo cada acción:
	- Verificar que las comunicaciones entre Entidades Aseguradoras y Centros Sanitarios, se adecúan a las especificaciones del servicio.
	- Detectar y resolver las incidencias que las Entidades Aseguradoras y Centros Sanitarios puedan tener en relación al servicio.

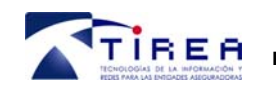

### **5. REQUISITOS TÉCNICOS.**

TIREA pondrá a disposición de los entes participantes un entorno de pruebas con la interfaz web del servicio, a través de la cual se efectuarán las pruebas definidas en este documento.

Los requisitos de los que deberán disponer las Entidades Aseguradoras y Centros Sanitarios para realizar las pruebas del servicio son:

- *Tramitación Web*. Para el caso de tramitación WEB será necesario acceder a la página en pruebas del servicio, por tanto disponer de acceso a internet. Asimismo, será necesario el usuario de acceso que será facilitado por TIREA.
	- *Módulo de digitalización: La aplicación web del servicio PCS utiliza un módulo de digitalización para el envío de imágenes relacionadas con el siniestro que requiere la instalación previa de un componente Java. Para mayor información sobre la instalación y funcionamiento de este módulo, puede consultarse el 'Manual de Usuario' de la aplicación PCS.*
- *Tramitación Batch. Aquellas entidades o Centros Sanitarios que deseen realizar pruebas mediante ficheros xml o ficheros de texto, enviarán la información a través de los estándares definidos en el servicio.* 
	- *Debido a la gestión especial de este tipo de pruebas, será necesario establecer una interlocución previa con el Departamento de Gestión de Servicios de TIREA (contactos indicados en el documento 'Descripción y planificación puesta en marcha' facilitados a los participantes) al objeto de la coordinación de las mismas.*

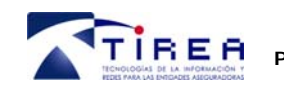

**Guía de pruebas. Perfil Entidad Aseguradora.** 

### **6. DATOS DE ACCESO AL ENTORNO WEB.**

- **Dirección de acceso:** Durante la fase de pruebas, en caso de realizarse vía web se deberá acceder a la dirección de internet http://prepea.tirea.es.

- **Usuario de acceso:** En la ventana de autenticación de usuarios se introducirá tanto en el identificador de usuario como en la contraseña, el código facilitado en el correo de inicio de pruebas.

(En el entorno real, se asignará un usuario individualizado para cada una de las personas comunicadas en el impreso de solicitud de usuarios).

 - **Guía de pruebas:** Los casos de pruebas se realizarán conforme al presente documento 'Guía de pruebas', en el que se plantean una serie de supuestos de diálogo a seguir.

**- Entidad Aseguradora - TIREA**: Durante esta fase de pruebas, TIREA actuará en el papel de Entidad Aseguradora, contestando a los centros sanitarios, en base a la guía de pruebas mencionada.

#### **SOPORTE FASE DE PRUEBAS**

Equipo de gestión del servicio a través del Telf. de centralita 914516800, gestion.cas@tirea.es.

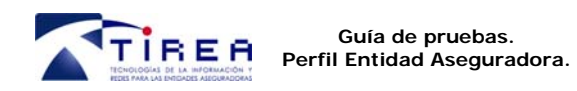

### **7. GUIA RAPIDA DE LA APLICACIÓN.**

Para facilitar el desarrollo de las pruebas se detalla a continuación una guía rápida de gestión de los expedientes a través del interfaz web de la aplicación del servicio.

*El "Manual de Usuario de la aplicación PCS" ofrece información ampliada sobre los aspectos comentados en esta guía rápida.* 

#### *Símbolos de la aplicación:*

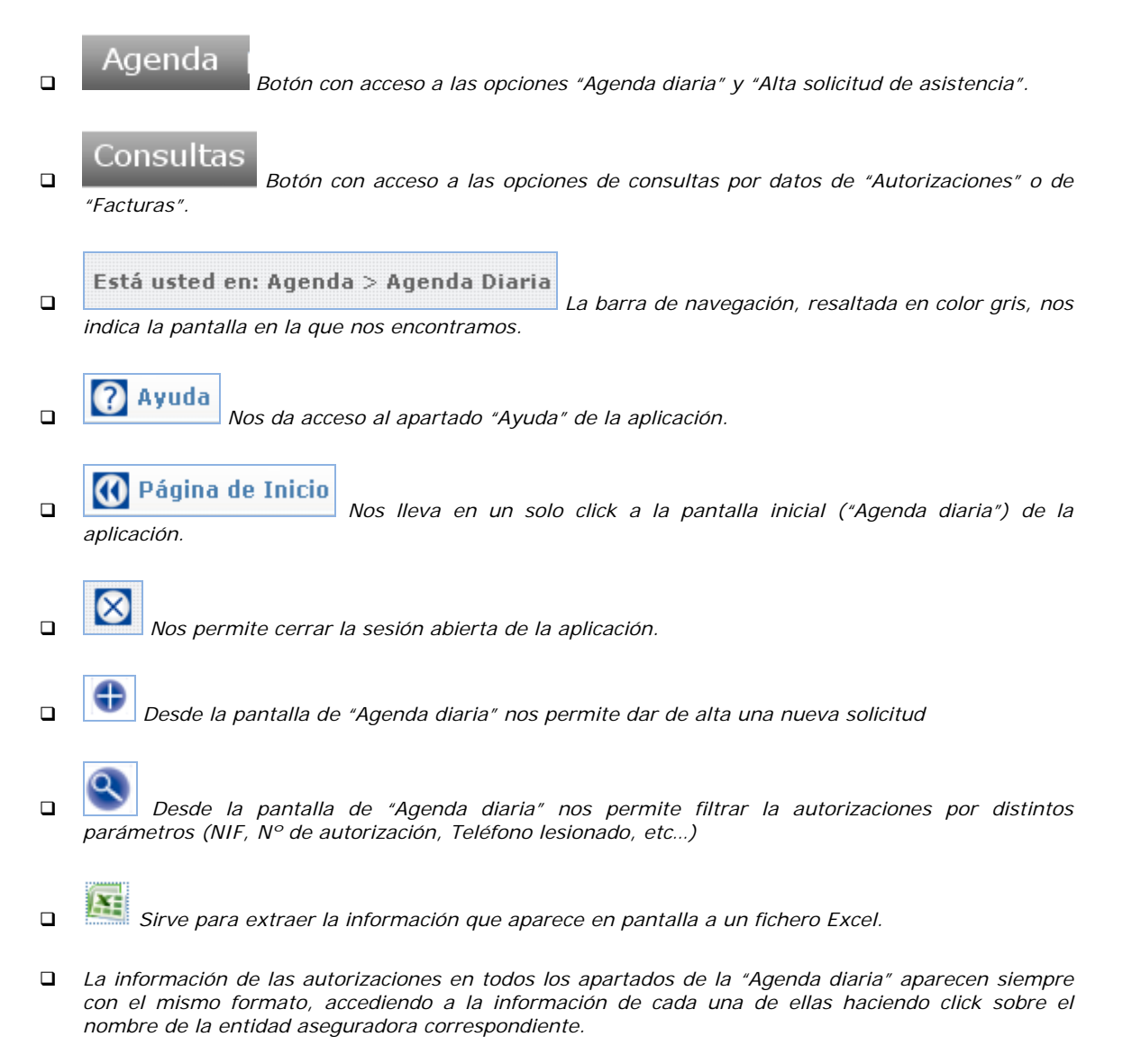

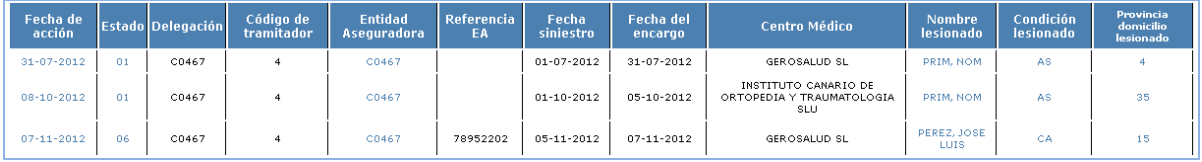

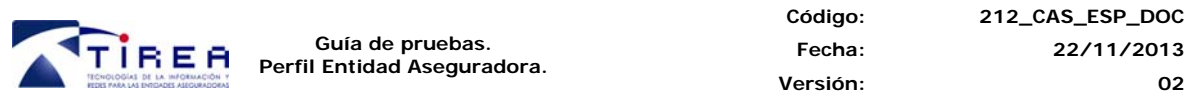

*Será obligatorio la introducción de datos en aquellos campos con un asterisco marcado en rojo.* 

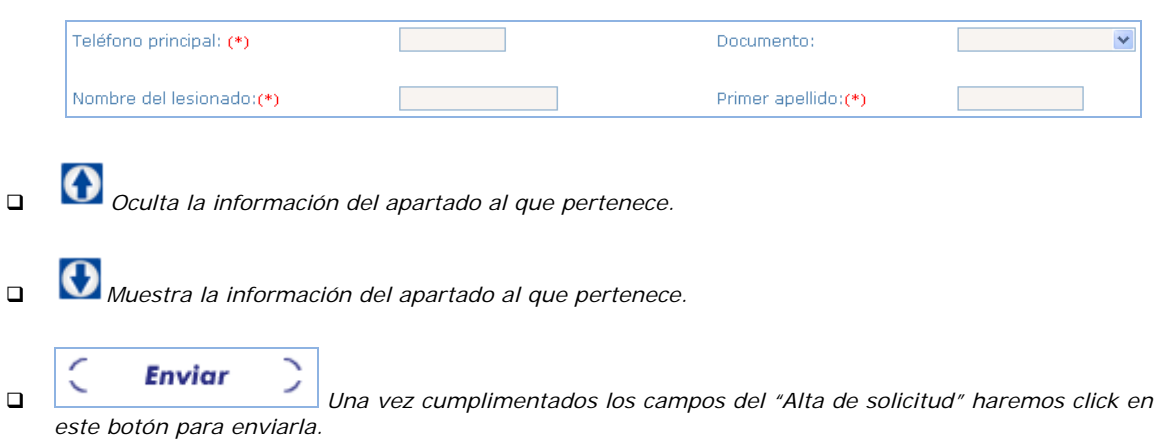

- *Entidad Aseguradora. Guía rápida de la aplicación web.*
- 1. **Acceso a la aplicación**: Introducir el usuario y contraseña facilitado por TIREA.

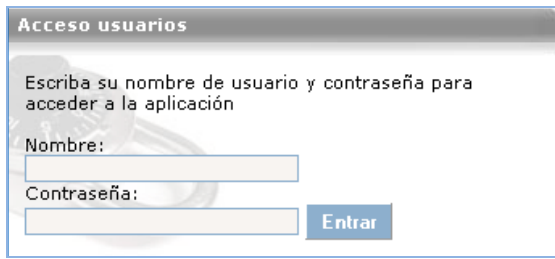

2. La aplicación siempre nos lleva al apartado inicial "Agenda diaria", pudiendo también acceder desde aquí al apartado "Consultas"

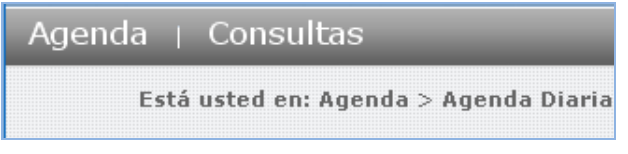

3. Desde "Agenda" podremos o bien acceder a la "Agenda diaria" o dar un "Alta de solicitud de asistencia".

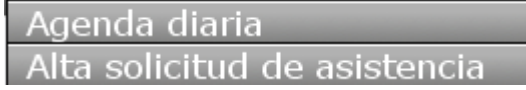

4. Desde "Agenda diaria" tendremos acceso a los apartados "Autorizaciones pendientes", "Autorizaciones (pendientes centro)", "Facturas pendientes", "Facturas (pendientes centro)", "Actividades" y "Tramites sin asignar".

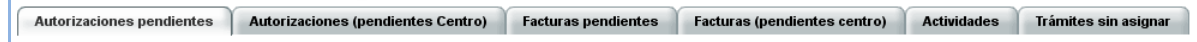

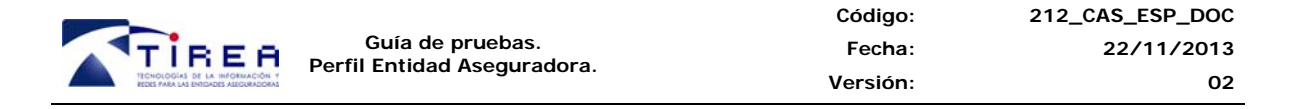

5. Para conocer las novedades que se hayan producido en la tramitación de las autorizaciones o facturas enviadas iremos a las pestaña "Autorizaciones pendientes", "Facturas pendientes" y "Actividades".

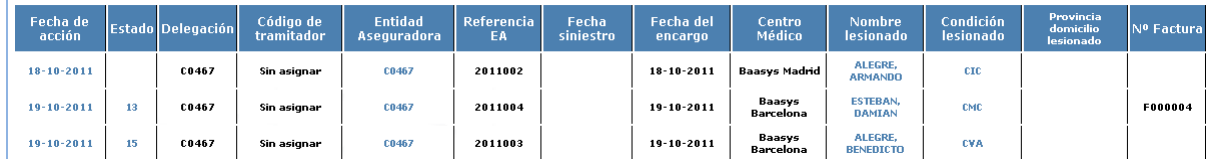

6. Para consultar la información de las autorizaciones o facturas de los apartados anteriormente indicados lo haremos desde la "fecha de acción".

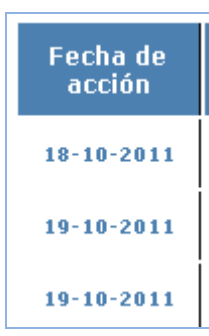

7. Una vez dentro los nuevos movimientos realizados en el expediente aparecen en color rojo.

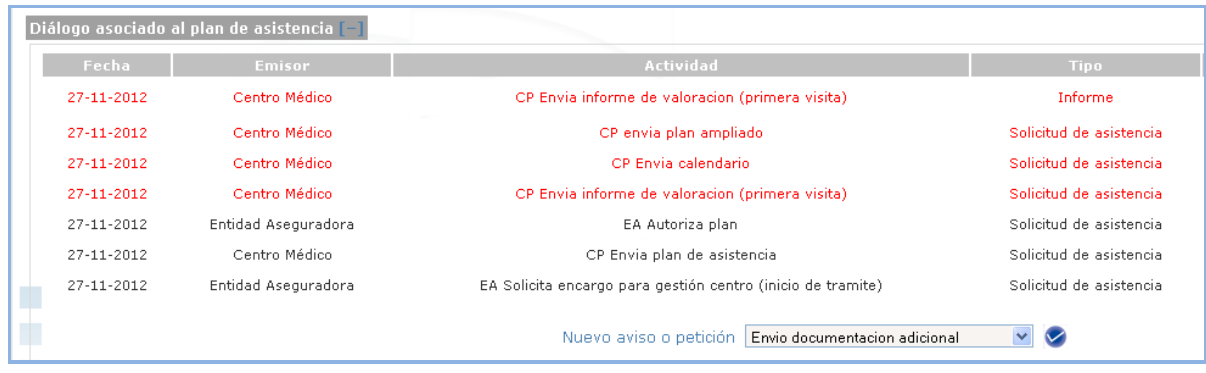

- 8. Desde "Alta de solicitud de asistencia" introduciremos los datos de la autorización de asistencia y planes de asistencia (cuando corresponda) que se van a remitir a los Centros Sanitarios.
- 9. Tras la cumplimentación de los datos, se genera la **orden de envío** pulsando el botón

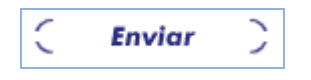

10. Para buscar o consultar autorizaciones, facturas y pagos, ya enviadas utilizaremos el apartado "Consulta".

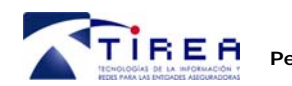

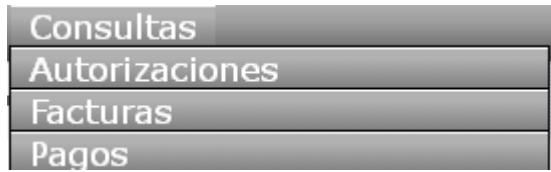

11. Dentro de los distintos tipos de buscada introduciremos los datos de búsqueda o filtrado para visualizar todas las solicitudes o facturas correspondientes a los criterios elegidos.

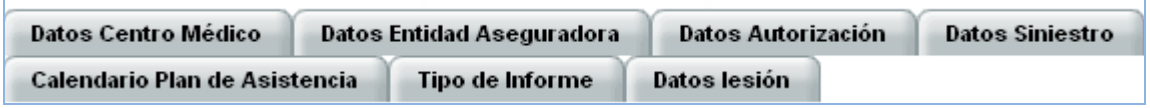

- 12. En cualquier momento del diálogo se podrá enviar documentación seleccionando el tipo de documento a enviar
	- Envio informe valoracion Envio informe de alta Envio informe atenciones previas Envio documentacion adicional

Acto seguido se abrirá una ventana, para meter observaciones sobre el documento a adjuntar y se abrirá el "Módulo de digitalización". Para más información sobre este módulo remitirse al "Manual de Usuario" de la aplicación.

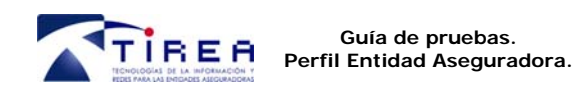

### **8. IDENTIFICACIÓN DE LOS CASOS DE PRUEBA.**

Los datos de los expedientes que se transmitan a través del sistema durante la fase de pruebas, se identificarán de manera que tanto Centro Sanitario como Entidad Aseguradora conozcan qué supuesto será utilizado en el diálogo de pruebas de dicho expediente.

Para conseguir este fin, utilizaremos los apartados "Nombre del Lesionado" y "Primer Apellido", de forma que como nombre siempre indicaremos la palabra "Supuesto" y en apellido indicaremos el número correspondiente, ya sea en letra o en número.

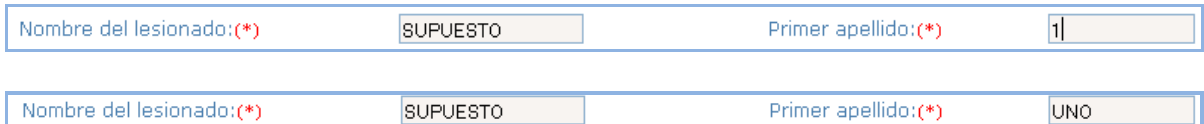

En el apartado "Agenda diaria", en cualquiera de las pestañas que aparezca la autorización o factura, aparecerá de la siguiente forma:

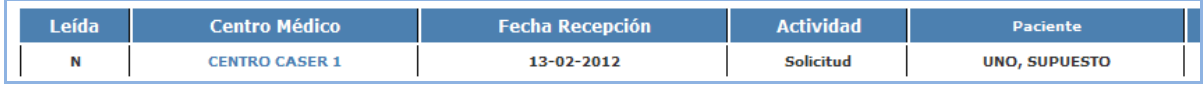

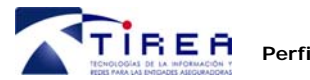

### **9. CASOS DE PRUEBA.**

Se proponen una serie de casos que contienen los flujos de información a intercambiar entre los Centros Sanitarios y Entidades Aseguradoras.

Servirá de guía para que los Centros Sanitarios y Entidades Aseguradoras puedan intercambiar unos casos básicos de prueba. En estos supuestos se describen unas situaciones que intentan simular la tramitación de una situación real, aportando los diálogos que deberían seguirse para la tramitación del mismo.

Básicamente, el objetivo a conseguir con la ejecución de estas pruebas será que el usuario se familiarice con la aplicación y conozca sus distintas posibilidades, tanto en el envío de autorizaciones, planes de asistencia, documentación y facturas.

**Vamos a dividir las pruebas en dos niveles en función de origen del tramite:** 

- **Nivel 1. Trámites iniciados desde el Centro Sanitario a la Entidad Aseguradora.**  Se proponen una serie de casos que contienen los flujos de información cuyo trámite se inicia desde el centro sanitario para su tramitación en los centros sanitarios.
- **Nivel 2. Trámites iniciados desde la Entidad Aseguradora al Centro Sanitario.** Se proponen una serie de casos que contienen los flujos de información cuyo trámite se inicia desde la entidad aseguradora para su tramitación en las entidades aseguradoras.

En ambos caso el objetivo a conseguir, será que el usuario conozca las distintas posibilidades de diálogo y esté preparado para la tramitación de las autorizaciones en el entorno real.

En el proceso de pruebas el papel de Entidad Aseguradora será asumido por TIREA. Cualquier incidencia o sugerencia relacionada con las pruebas y/o funcionamiento del servicio se puede utilizar la dirección de correo (gestion.pcs@tirea.es).

Para entender la utilización de la guía de pruebas pasamos a describir cada uno de los campos en los que están divididos cada supuesto:

- **Nº supuesto:** Indica el nº de supuesto.
- **Descripción y objetivos del supuesto:** En este apartado se describe en qué consiste el supuesto que se va a probar y los objetivos que se persiguen en el caso de prueba.
- **Nº:** Indica el nº de secuencia del diálogo.
- **Emisor:** Participante que debe emitir el mensaje descrito. Serán dos:
	- o CP: Centro prestador que realiza la atención al lesionado
	- o EA: Entidad Aseguradora del lesionado que gestiona la autorización
- **Acción a realizar:** Indica el tipo de mensaje que debe marcar el emisor indicado.

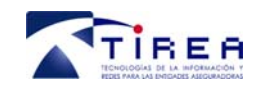

### **10. Pruebas de Nivel 1**

Las pruebas de nivel 1 se componen de 4 supuestos en las que la autorización parte del centro sanitario hacia la entidad aseguradora correspondiente, reproduciendo distintas casuísticas que pueden darse en el trabajo diario.

#### **Nº Supuesto: 1**

#### **Descripción y objetivos del supuesto:**

El centro sanitario envía una autorización sin plan de asistencia a la entidad aseguradora. Esta acepta autorización y solicita plan. El centro manda plan y la factura una vez finalizado el tratamiento. La entidad acepta la factura.

#### **Secuencia de diálogos del supuesto de pruebas:**

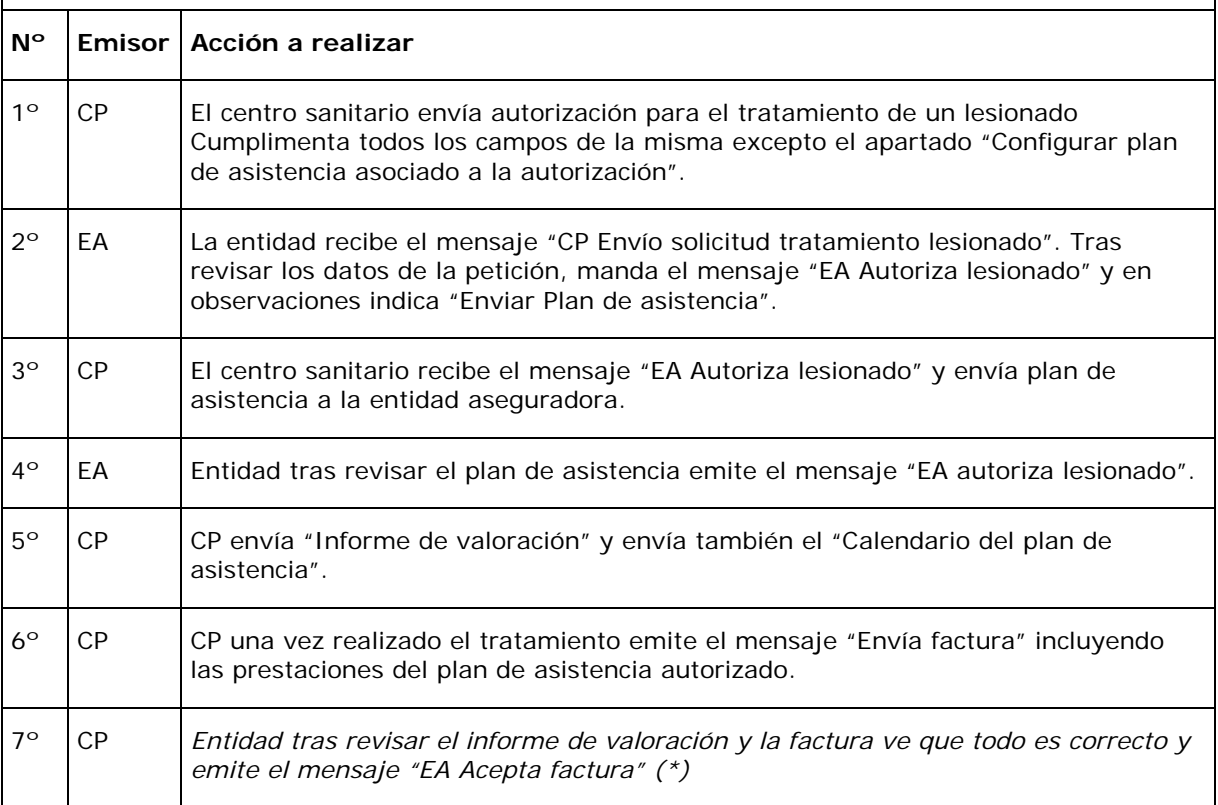

*(\*) Este paso no será necesario si la entidad cuenta con proceso de pago automatizado.* 

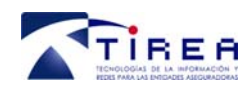

**Guía de pruebas. Perfil Entidad Aseguradora.** 

#### **Nº Supuesto: 2**

#### **Descripción y objetivos del supuesto:**

El centro gestor envía una autorización sin plan de asistencia a la entidad aseguradora. Esta solicita documentación sobre la autorización, denegándola finalmente.

#### **Secuencia de diálogos del supuesto de pruebas:**

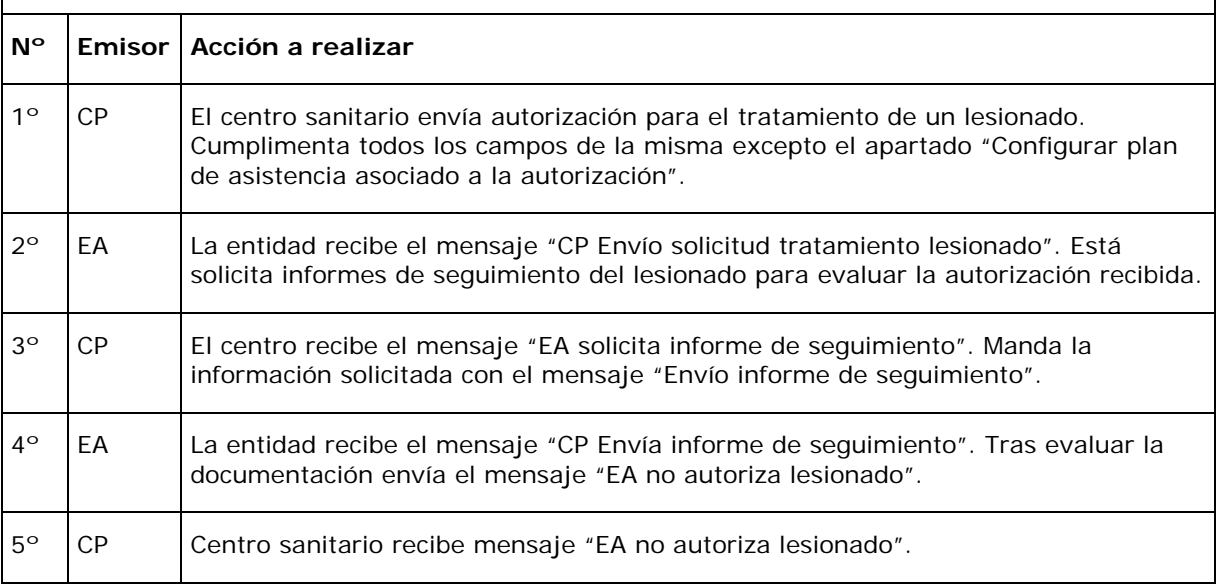

#### **Nº Supuesto: 3**

#### **Descripción y objetivos del supuesto:**

La entidad aseguradora rechaza en primera estancia la autorización solicitada. Tras aportar documentación aclaratoria, finalmente, la autoriza.

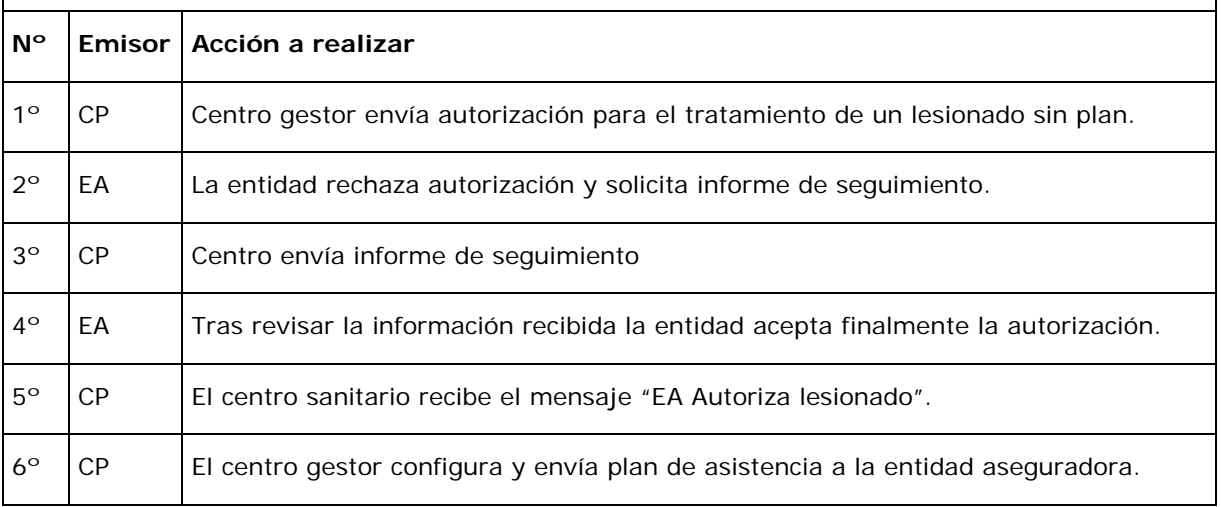

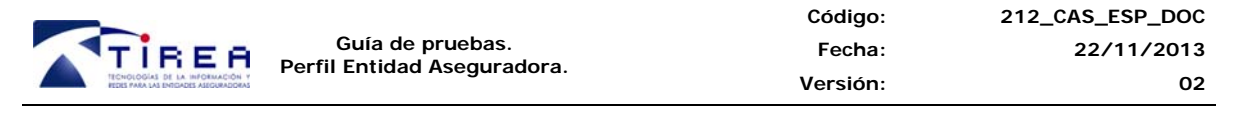

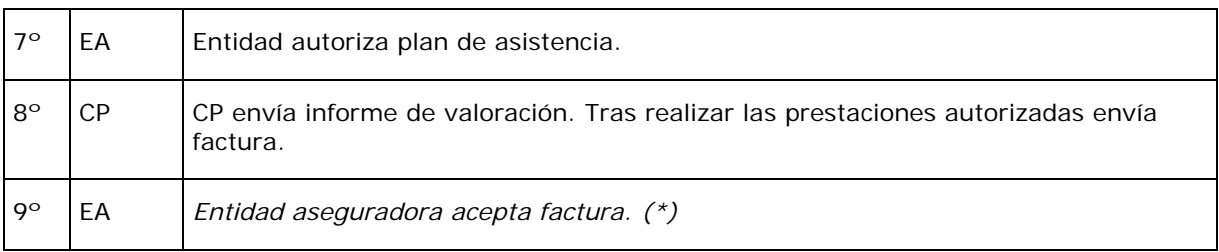

*(\*) Este paso no será necesario si la entidad cuenta con proceso de pago automatizado.* 

#### **Nº Supuesto: 4**

#### **Descripción y objetivos del supuesto:**

Para la atención a un mismo lesionado se precisa el envío de dos planes de asistencia produciéndose distintas casuísticas.

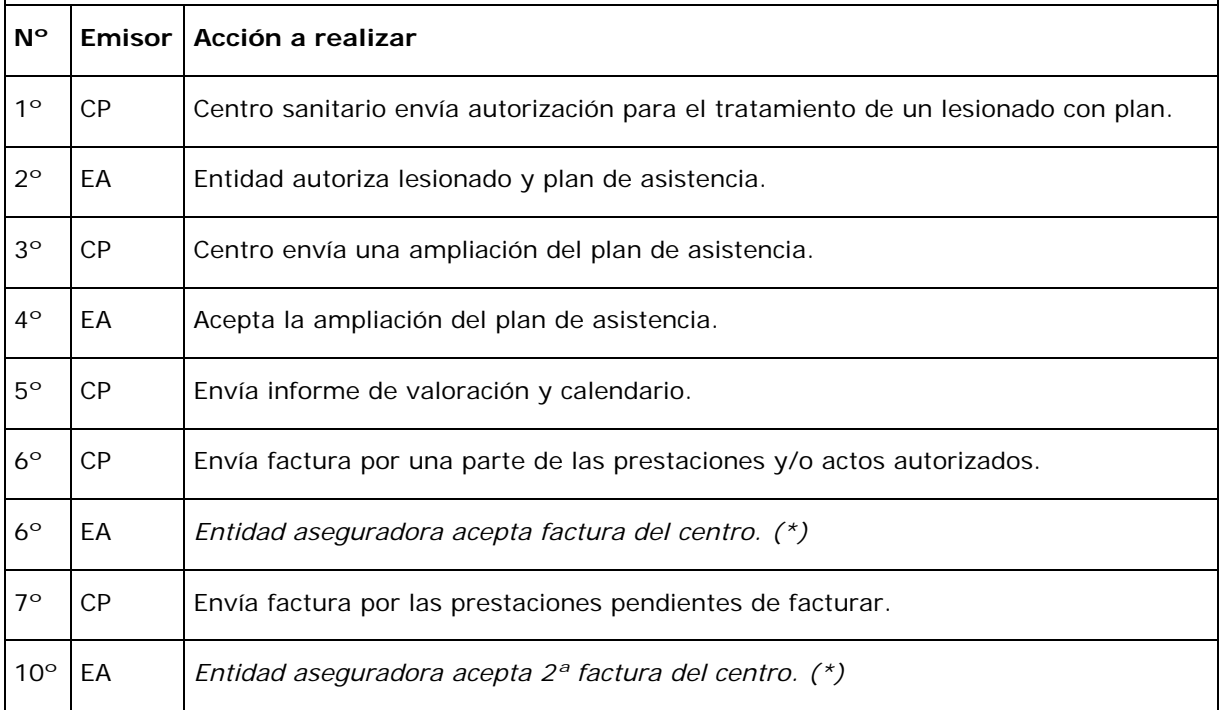

*(\*) Este paso no será necesario si la entidad cuenta con proceso de pago automatizado.*

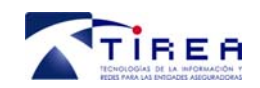

### **11. Pruebas de Nivel 2**

Las pruebas de nivel 2 se componen de 4 supuestos en las que la autorización parte de la entidad aseguradora hacia los centros sanitarios, reproduciendo distintas casuísticas que pueden darse en el trabajo diario.

#### **Nº Supuesto: 5**

#### **Descripción y objetivos del supuesto:**

Entidad aseguradora manda autorización con plan de asistencia. Centro sanitario envía calendario y factura, la cual es aceptada por la entidad.

#### **Secuencia de diálogos del supuesto de pruebas:**

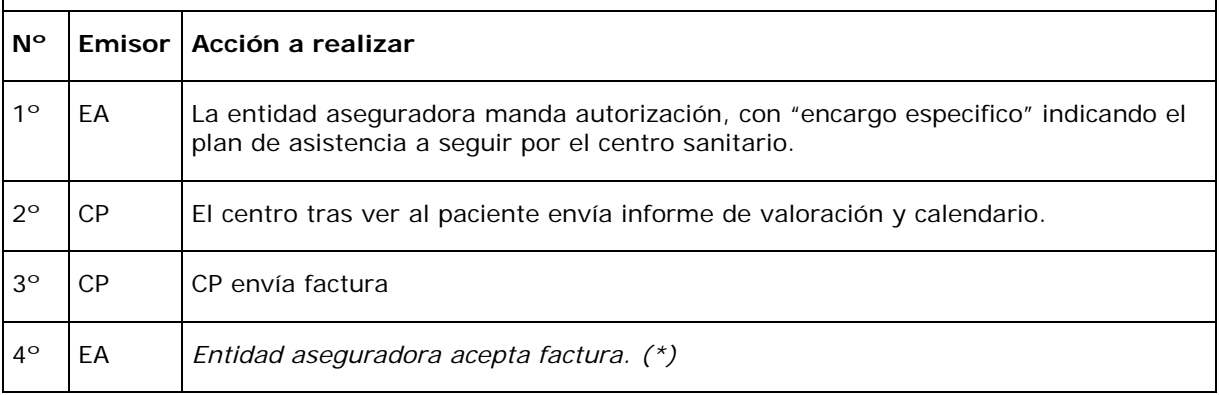

*(\*) Este paso no será necesario si la entidad cuenta con proceso de pago automatizado.*

#### **Nº Supuesto: 6**

#### **Descripción y objetivos del supuesto:**

Entidad aseguradora manda autorización sin plan de asistencia. Centro prestador envía plan de asistencia, calendario y factura.

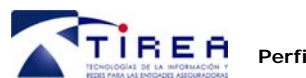

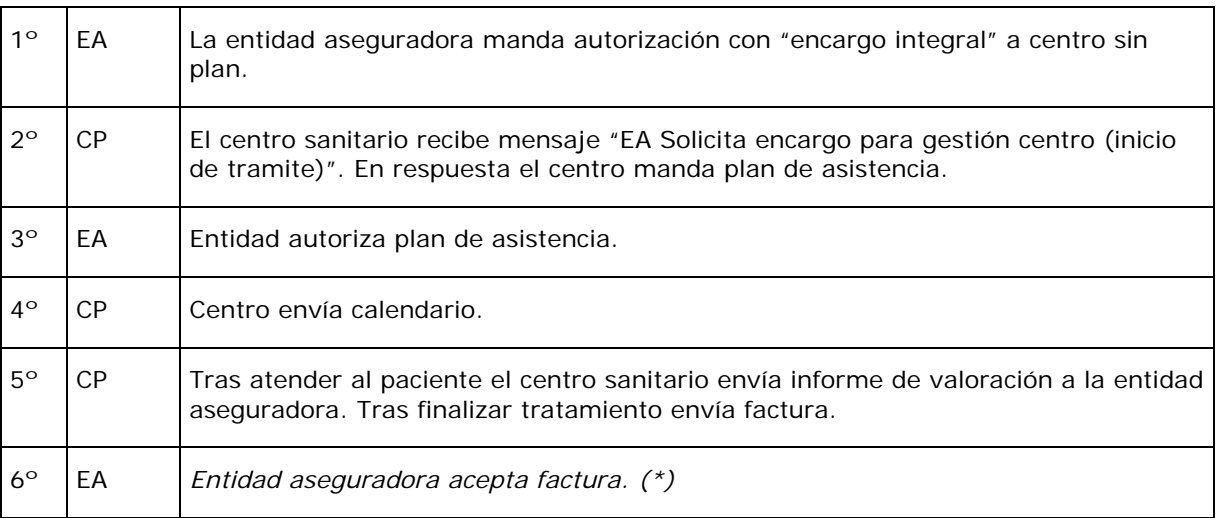

*(\*) Este paso no será necesario si la entidad cuenta con proceso de pago automatizado.*

#### **Nº Supuesto: 7**

#### **Descripción y objetivos del supuesto:**

Entidad aseguradora envía encargo integral. El centro prestador envía plan y factura. La entidad en primer momento rechaza y tras revisar documentación remitida por el centro, finalmente, la acepta.

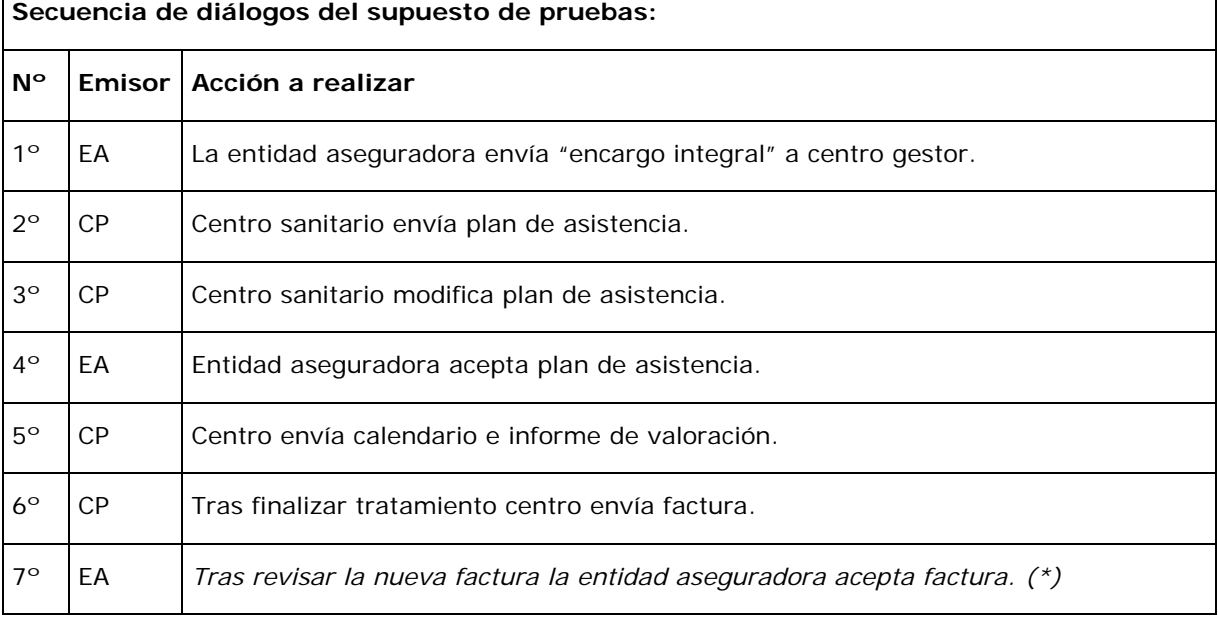

*(\*) Este paso no será necesario si la entidad cuenta con proceso de pago automatizado.*

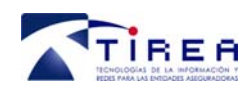

#### **Nº Supuesto: 8**

#### **Descripción y objetivos del supuesto:**

Entidad aseguradora envía encargo integral. Centro sanitario manda un plan inicial que es ampliado posteriormente.

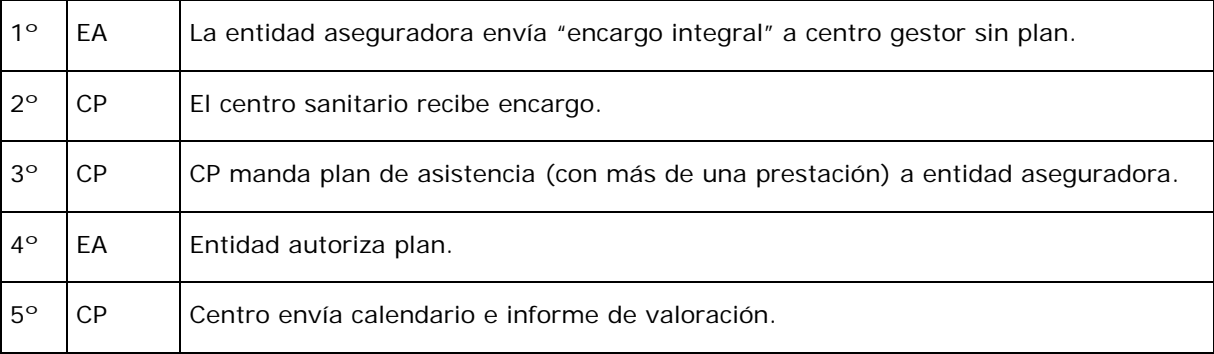

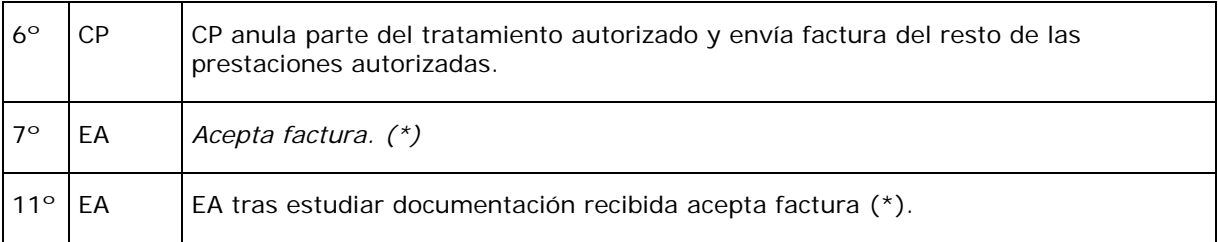

(\*) Este paso no será necesario si la entidad cuenta con proceso de pago automatizado.

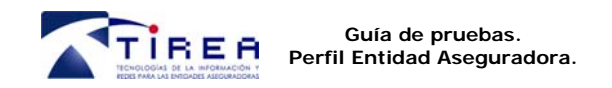

**Código: Fecha: Versión: 212\_CAS\_ESP\_DOC 22/11/2013 02** 

### **12. Casos adicionales de pruebas.**

Se incluyen algunos casos adicionales en fase de pruebas en caso de ser preciso ampliar las pruebas de los casos inicialmente propuestos.

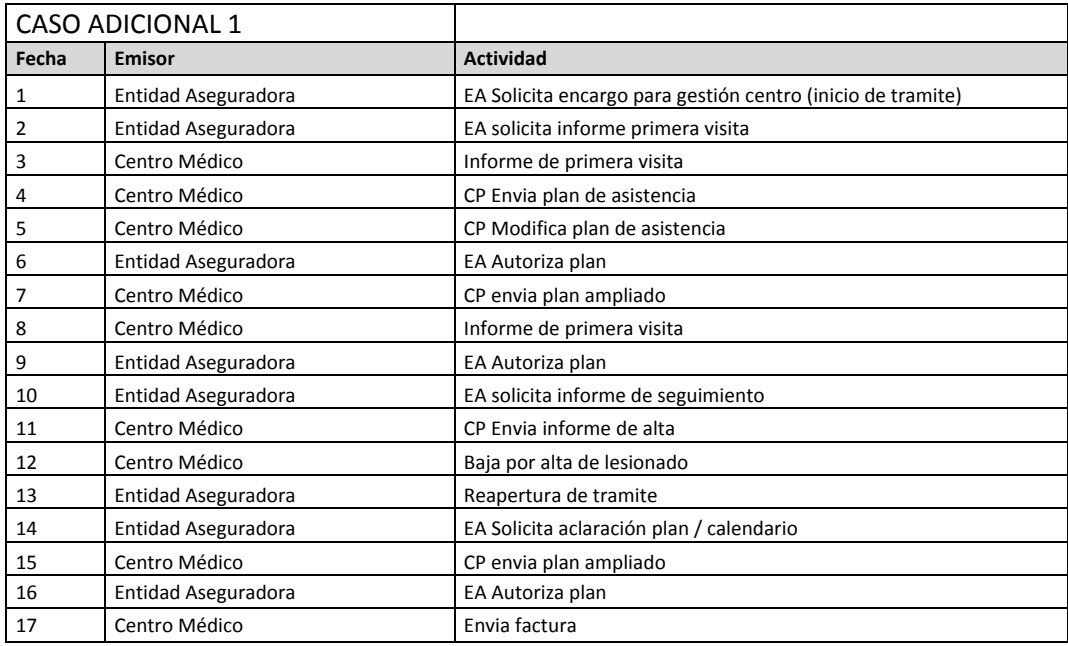

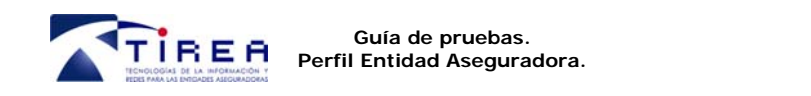

**212\_CAS\_ESP\_DOC 22/11/2013 02** 

**Código: Fecha: Versión:** 

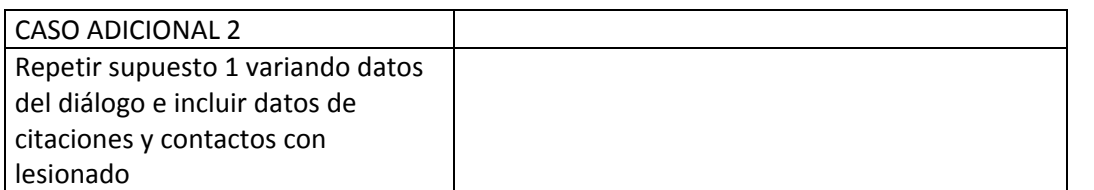

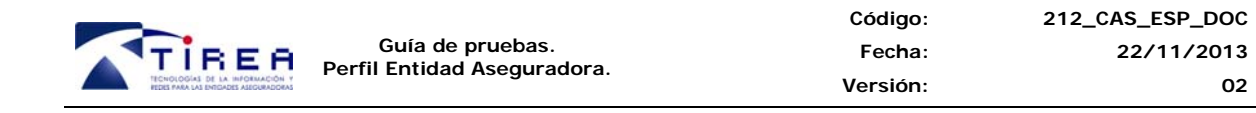

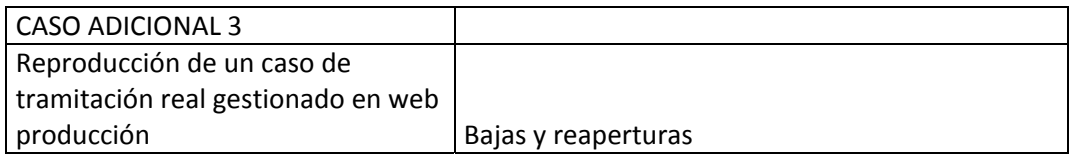

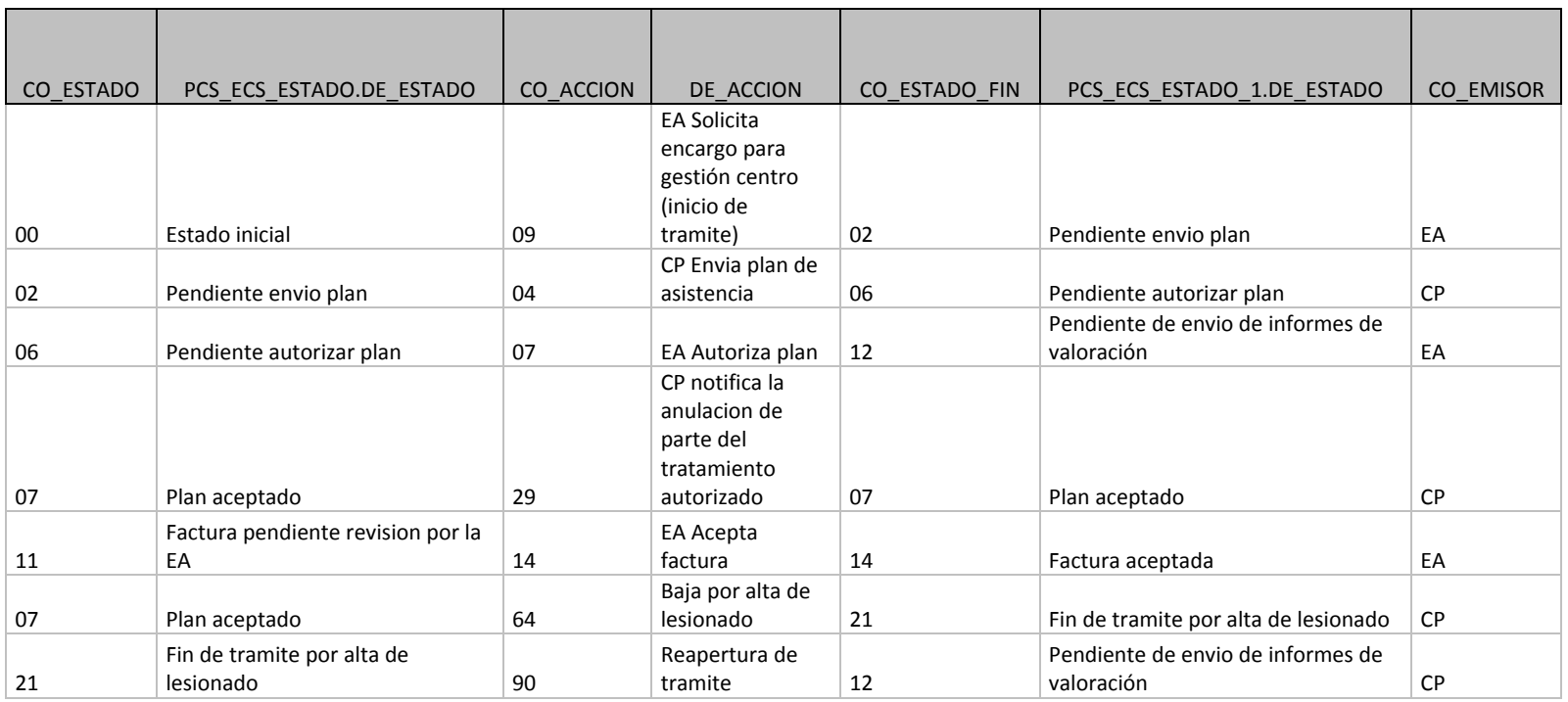

**02** 

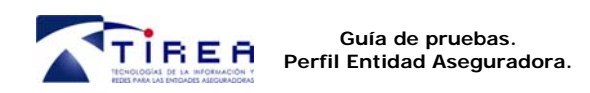

**212\_CAS\_ESP\_DOC 22/11/2013 02** 

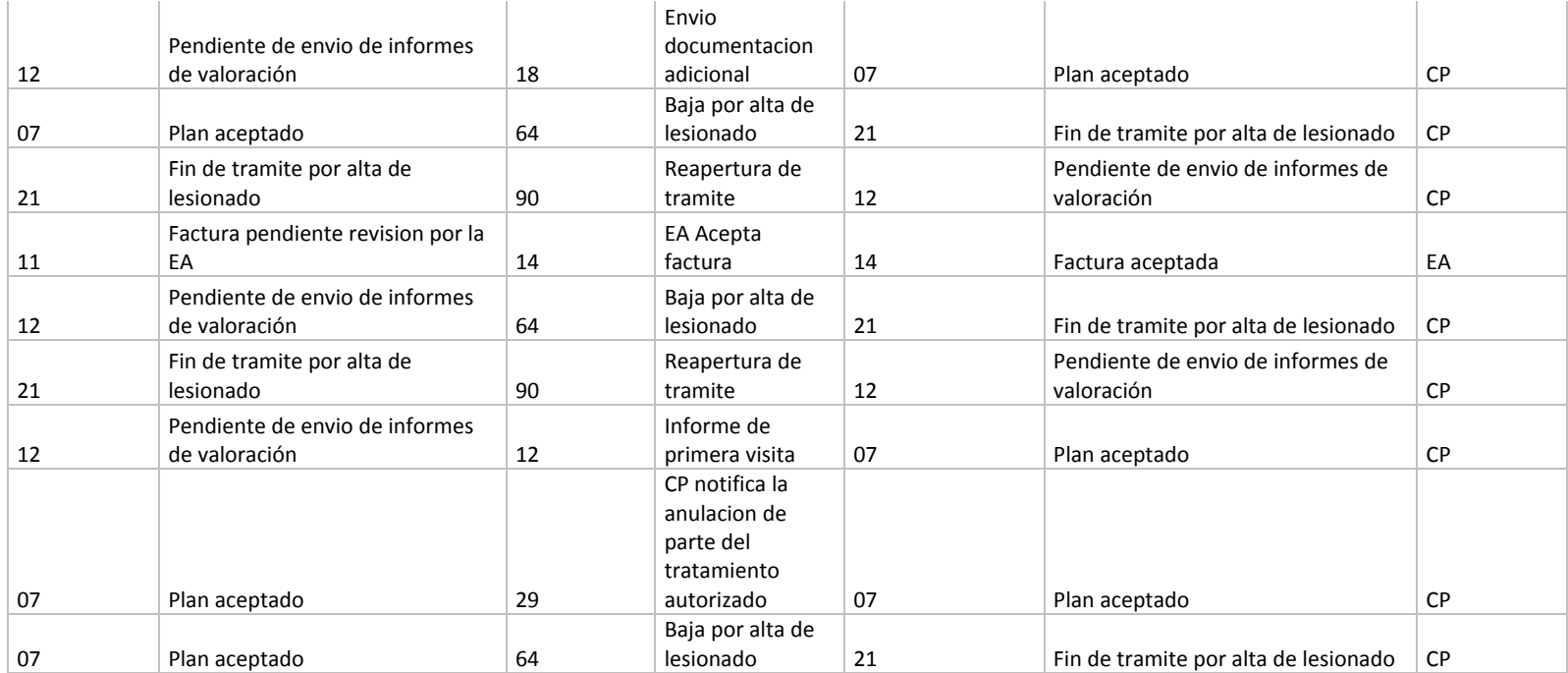

**Código: Fecha: Versión:** 

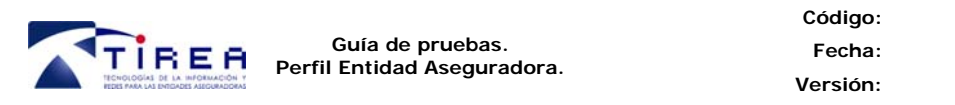

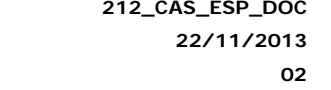

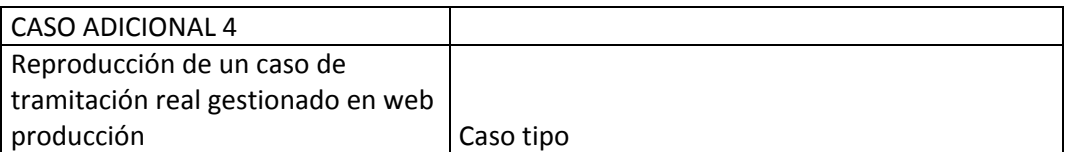

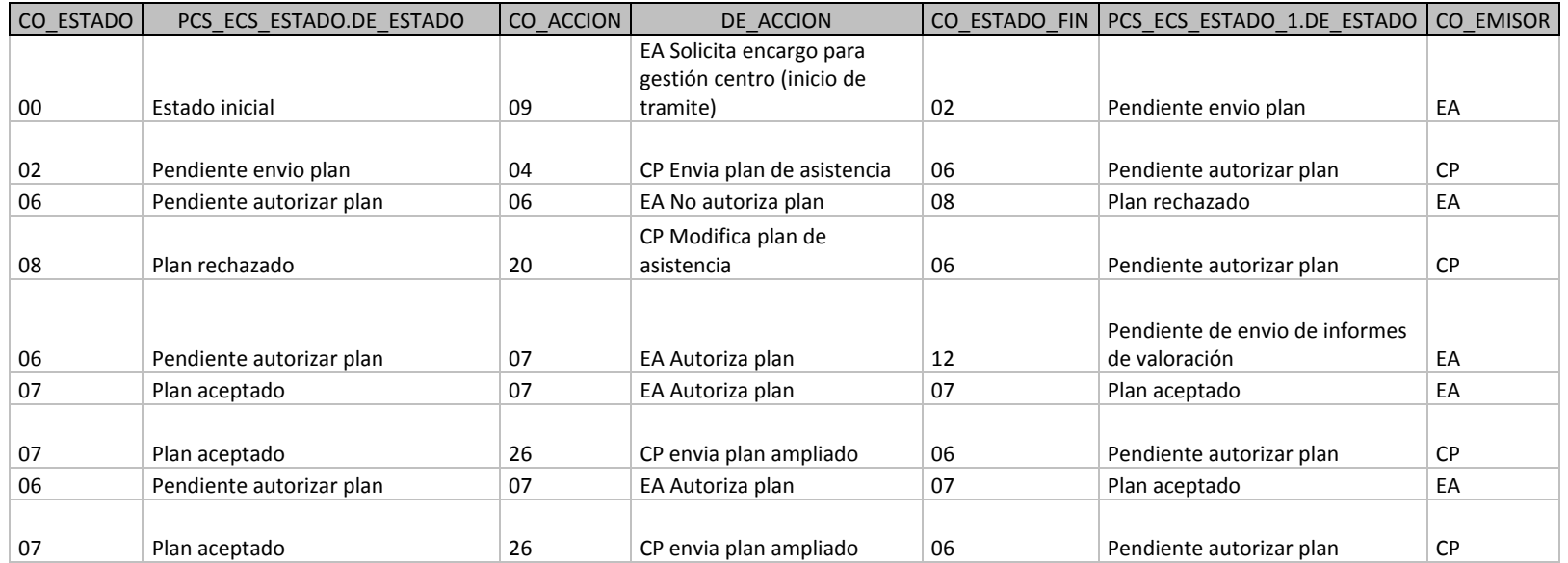